## **ScratchJr**

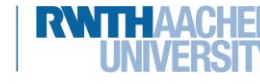

## 5. Herausforderung: Nachrichten senden

info<sup>-</sup>

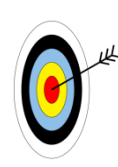

In diesem Arbeitsblatt werdet ihr euch mit dem Senden und Empfangen von Nachrichten beschäftigen. Ihr lernt also, .…

- eine Figur so zu programmieren, dass sie eine Nachricht sendet.
- eine andere Figur so zu programmieren, dass sie eine Nachricht empfängt und darauf reagiert.

programmiert ihr, dass Figuren sich Nachrichten sich Nachrichten sich Nachrichten und der Reichstand und der E<br>Die Erste der Erste der Erste der Erste der Erste der Erste der Erste der Erste der Erste der Erste der Erste

1. Wählt vier Figuren und einen Hintergrund.

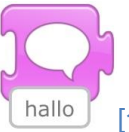

2. Wählt **eine Figur**. Schreibt eine **Nachricht** [1]. Diese Nachricht soll beim Ausführen des Programms nachher angezeigt werden.

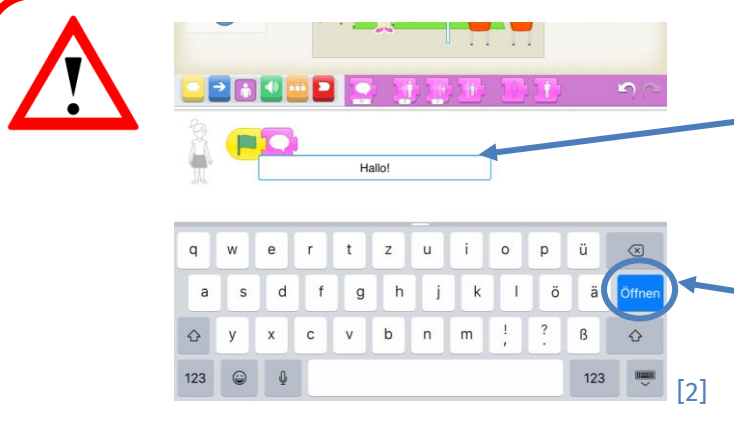

Wenn ihr in die **Box** unter <del>der Spr</del>echblase tippt, öffnet sich die **Tastatur**. Mit **Öffnen** speichert ihr euren Text in der Sprechblase.

Dieses Werk ist lizensiert unter einer Creative Commons Namensnennung – Weitergabe unter gleichen Bedingungen 4.0 International Lizenz [\(http://creativecommons.org/licenses/by-sa/4.0/\)](http://creativecommons.org/licenses/by-sa/4.0/). Die Lizenz einzelner Materialien kann wie gekennzeichnet abweichen (siehe Quellenverzeichnis). Ausgenommen von dieser Lizenz sind außerdem alle Logos, insbesondere das RWTH- sowie das InfoSphere-Logo.

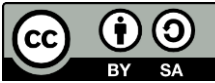

**ScratchJr**

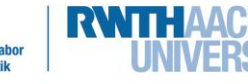

## 5. Herausforderung: Nachrichten senden

info.

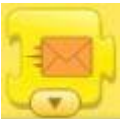

Mit den **Briefen** [3] können sich die Figuren **Nachrichten schicken** und sich so untereinander absprechen. Wenn die Empfänger-Figur einen Brief der Sender-Figur erhält, kann sie darauf reagieren.

1. Versendet eine Nachricht. Das kann für die **Sender**-Figur so

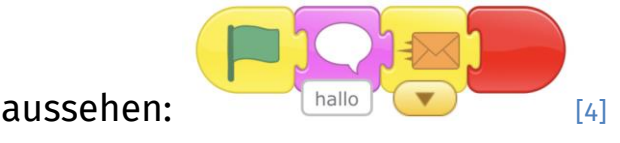

2. Programmiert dann die Figur, die diese Nachricht **empfangen**  soll. Startet dazu das Programm der Empfänger-Figur mit

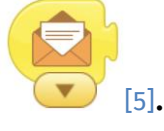

Ihr könnt unterschiedliche Nachrichten an verschiedene Figuren senden. Wichtig ist, dass beide **Umschläge** dieselbe **Farbe** haben. Die Farbe könnt ihr wählen, indem ihr den **kleinen Pfeil** unter dem

Umschlag antippt.

Wenn ihr also den grünen Umschlag für die **Sender**-Figur wählt, muss der Umschlag der **Empfänger**-Figur auch grün sein.

Dieses Werk ist lizensiert unter einer Creative Commons Namensnennung – Weitergabe unter gleichen Bedingungen 4.0 International Lizenz [\(http://creativecommons.org/licenses/by-sa/4.0/\)](http://creativecommons.org/licenses/by-sa/4.0/). Die Lizenz einzelner Materialien kann wie gekennzeichnet abweichen (siehe Quellenverzeichnis). Ausgenommen von dieser Lizenz sind außerdem alle Logos, insbesondere das RWTH- sowie das InfoSphere-Logo.

[7]

2

[6]

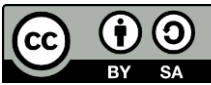

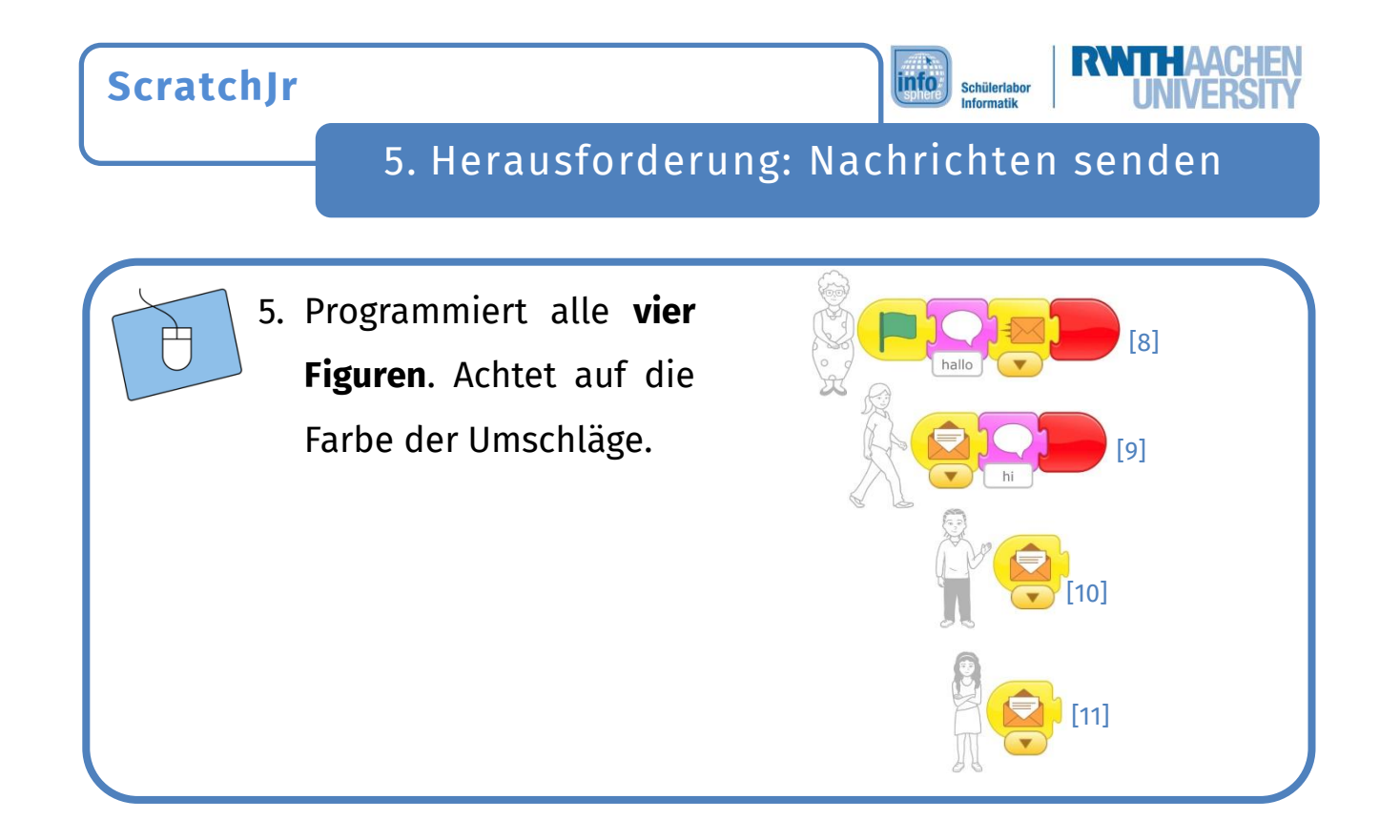

## *Super! Alle Herausforderungen gemeistert.*

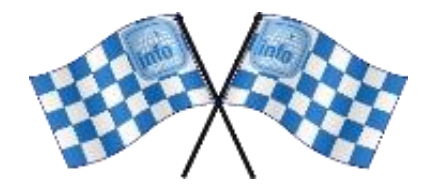

*Quellenverzeichnis:*

Abb. 1 bis 11 - Quelle: Screenshots aus der ScratchJr-App [\(https://www.scratchjr.org/\)](https://www.scratchjr.org/), CC BY-SA 2.0 [\(https://creativecommons.org/li](https://creativecommons.org/licenses/by-sa/2.0/deed.en)*[censes/by-sa/2.0/deed.en\),](https://creativecommons.org/licenses/by-sa/2.0/deed.en) abgerufen am 22.03.2022*

 $\bullet$ **d,** *(A)*  $\rightarrow$  *C*( $\rightarrow$  *P)*  $\rightarrow$  *- Quelle: InfoSphere, CC BY-SA 4.0 Attribution-ShareAlike 4.0 International [\(https://creativecommons.org/li](https://creativecommons.org/licenses/by-sa/4.0/)[censes/by-sa/4.0/\)](https://creativecommons.org/licenses/by-sa/4.0/)*

3

Dieses Werk ist lizensiert unter einer Creative Commons Namensnennung – Weitergabe unter gleichen Bedingungen 4.0 International Lizenz [\(http://creativecommons.org/licenses/by-sa/4.0/\)](http://creativecommons.org/licenses/by-sa/4.0/). Die Lizenz einzelner Materialien kann wie gekennzeichnet abweichen (siehe Quellenverzeichnis). Ausgenommen von dieser Lizenz sind außerdem alle Logos, insbesondere das RWTH- sowie das InfoSphere-Logo.

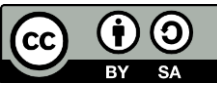